# **HDR Panoramic Tutorial by Captain How to Create High Dynamic Range (HDR) Banoramic Photographs**

Copyright © Kim Seng http://www.captainkimo.com

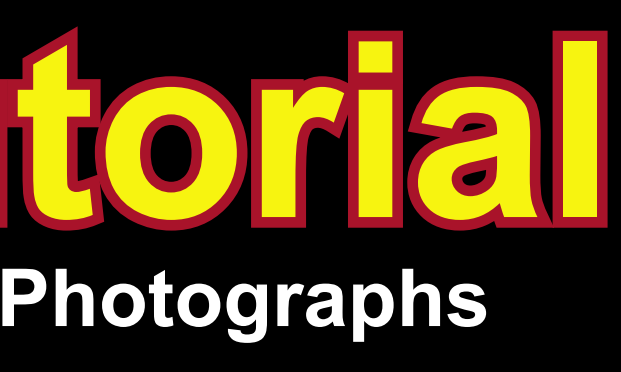

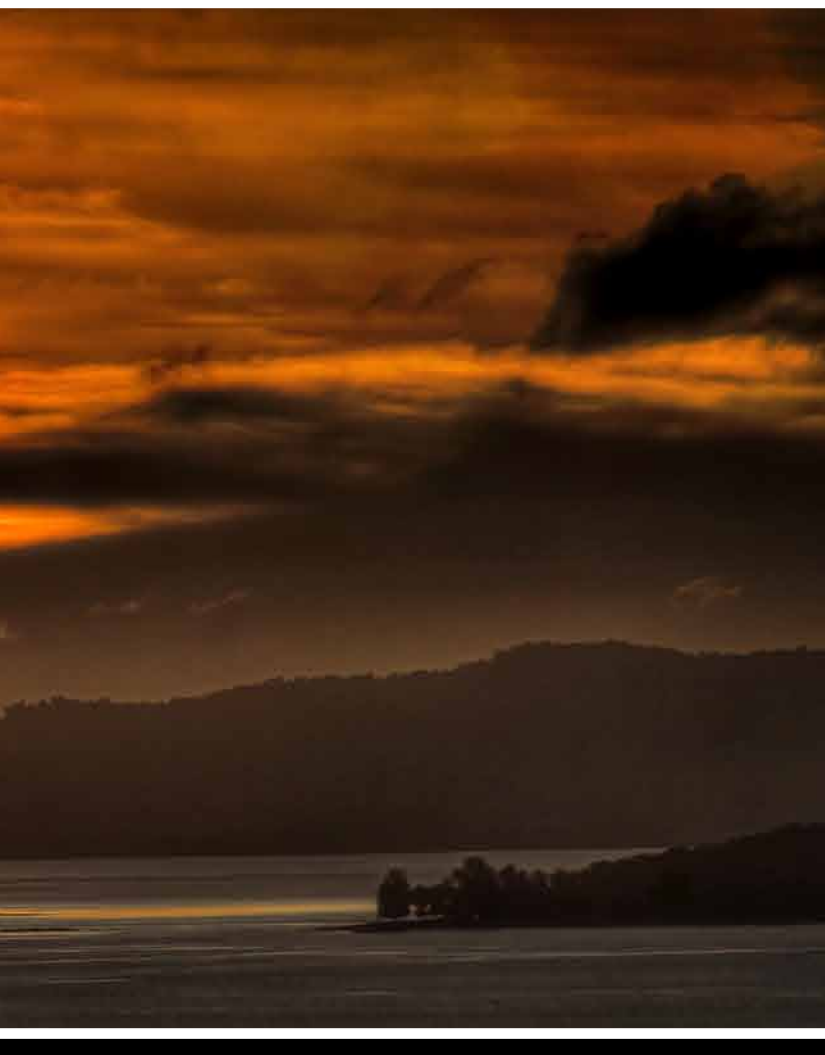

To get a panoramic shot like this you'll need to take three images. **IMAGE 1** is a photo taken to create the left side of the panorama. **Image 2** is for the center and **Image 3** is for the left side.

**IMAGE 2** 

**DVE** 

 $\overline{\mathbf{r}}$ 

When shooting each image, make sure they overlap one another. This tells Photoshop where to align the photos when stitching. It also helps Photoshop to seamlessly blend the photos together.

# **Shooting Panoramic Images**

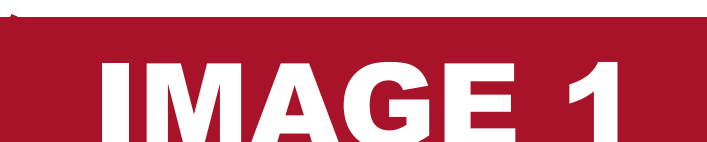

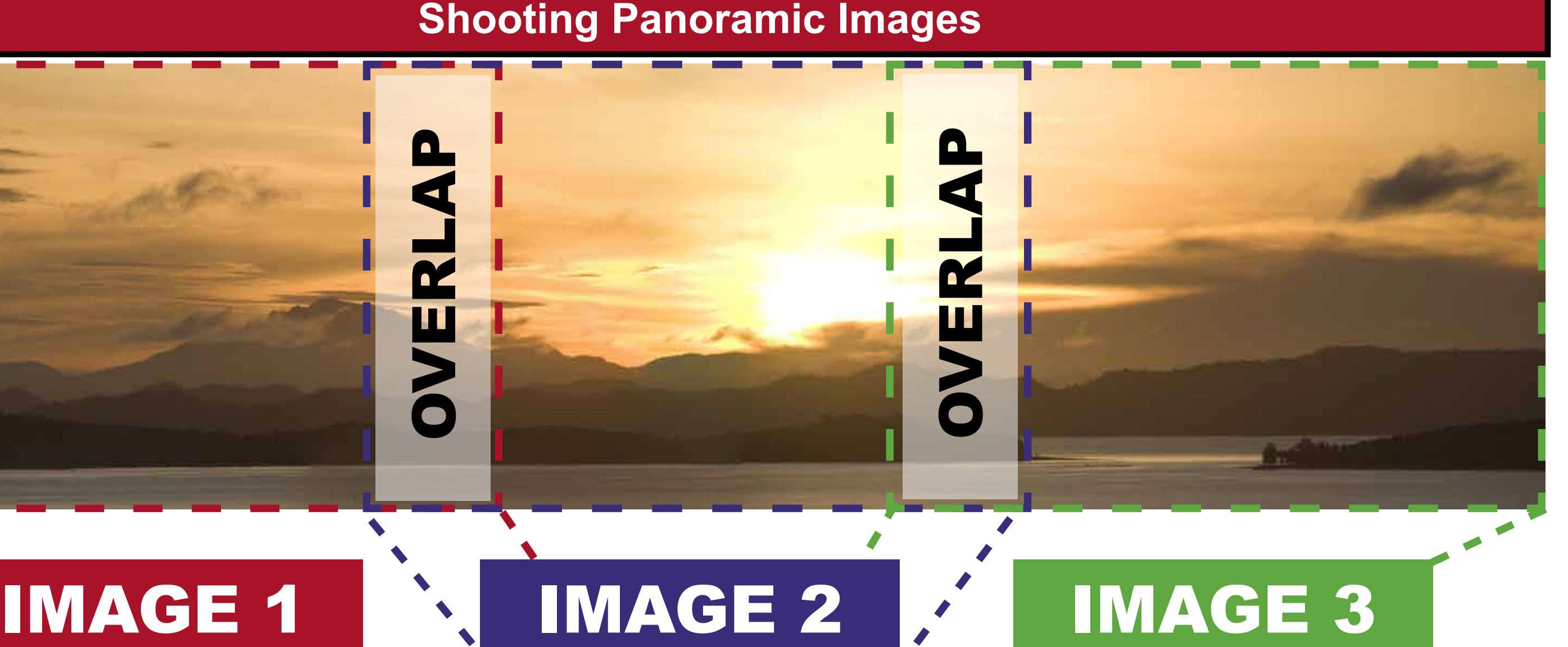

A

p.

A

P

**OVERL** 

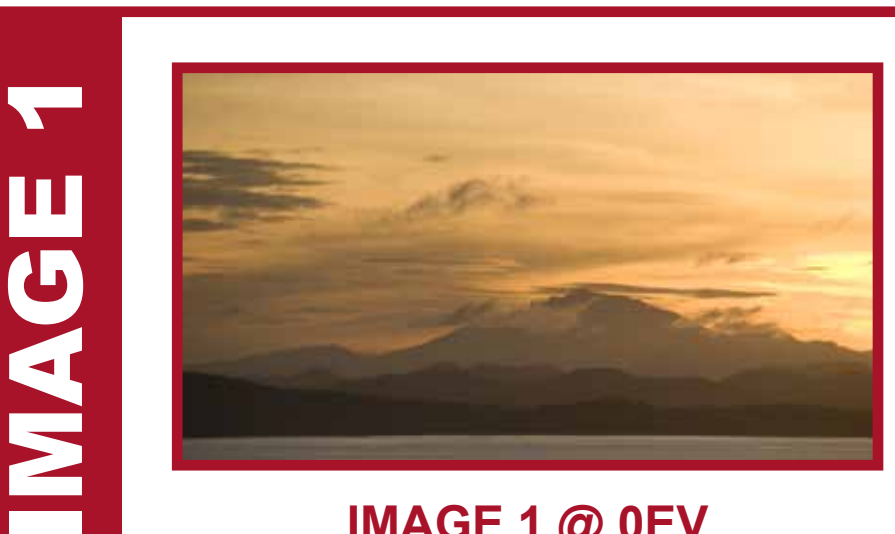

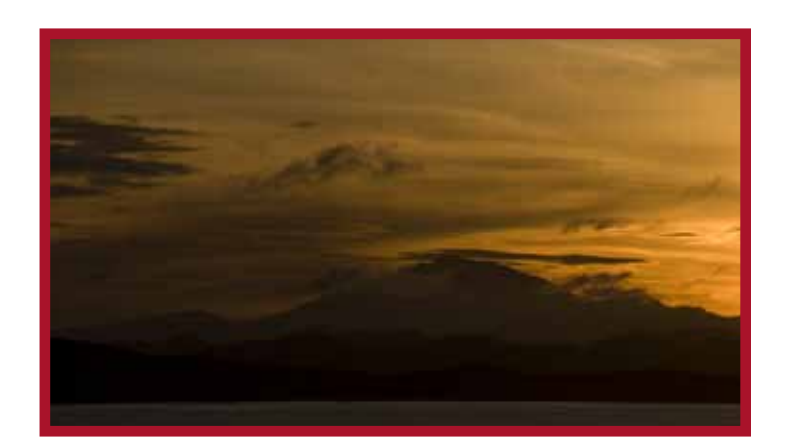

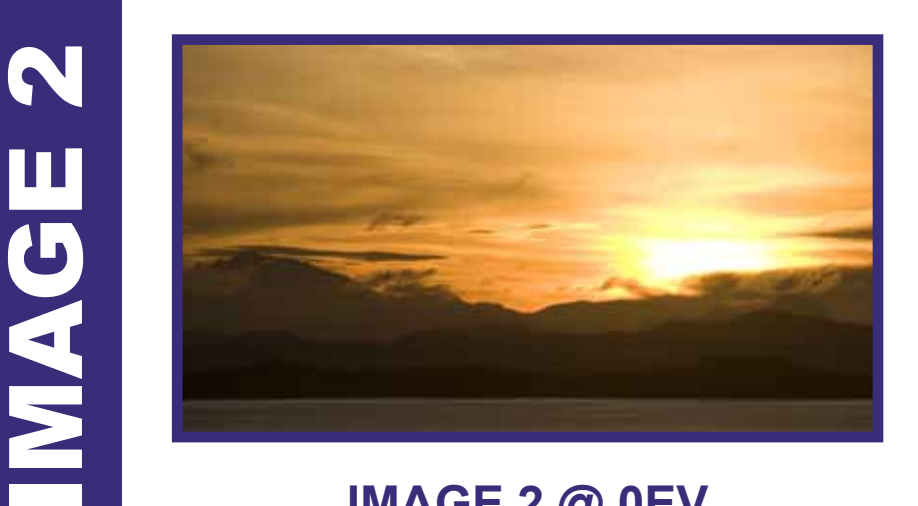

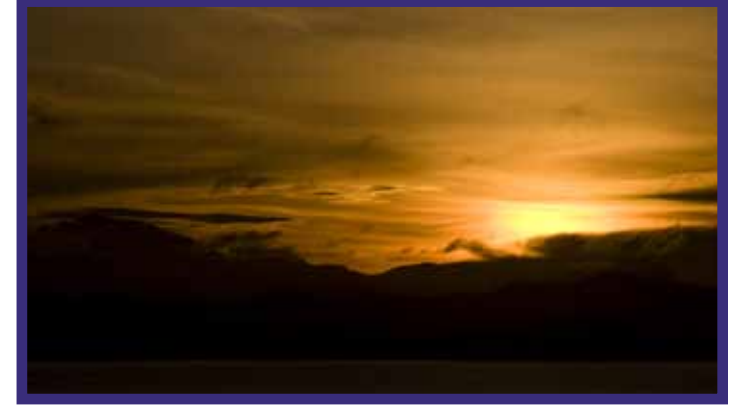

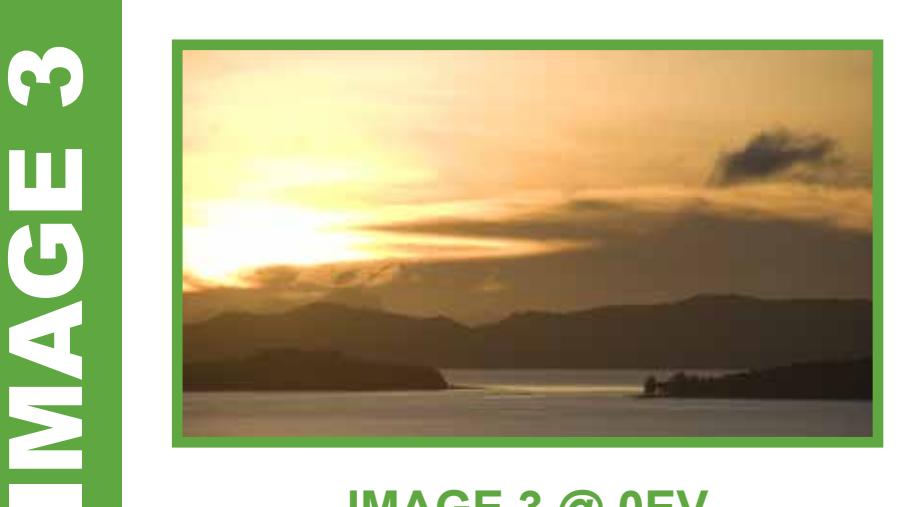

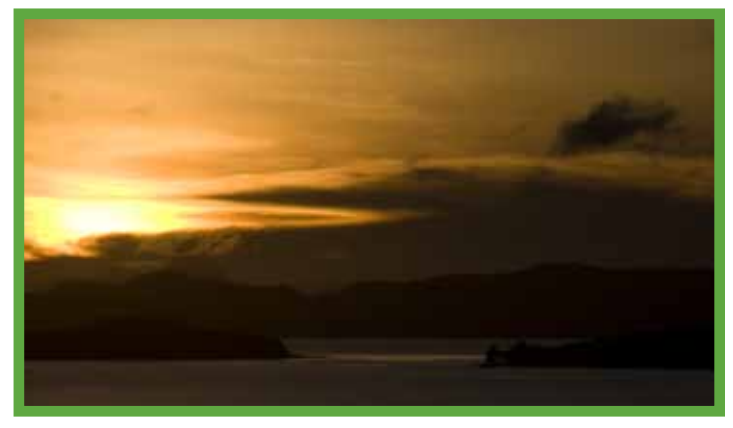

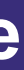

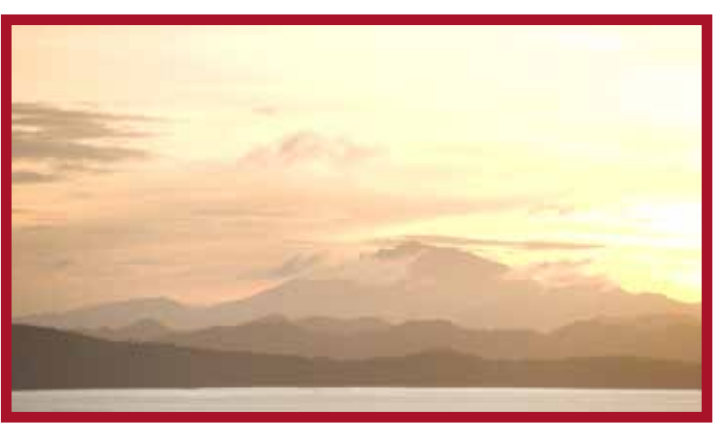

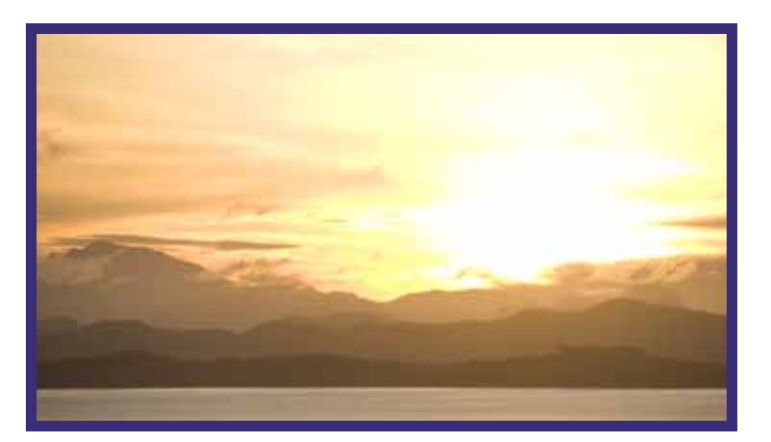

To create a **High Dynamic Range (HDR)**  panoramic you will need to take multiple photos of each image using different exposures.

We will merge these exposures together in the next step to create our HDR photos.

**Image 1 @ 0EV IMAGE 1 @ -2EV IMAGE 1 @ +2EV**

## **Image 2 @ 0EV IMAGE 2 @ -2EV IMAGE 2 @ +2EV**

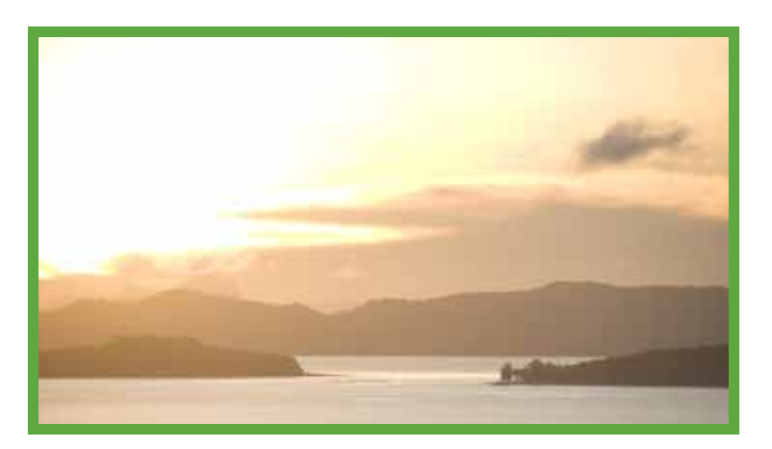

### **Image 3 @ 0EV IMAGE 3 @ -2EV IMAGE 3 @ +2EV**

# **Capturing Exposures for High Dynamic Range**

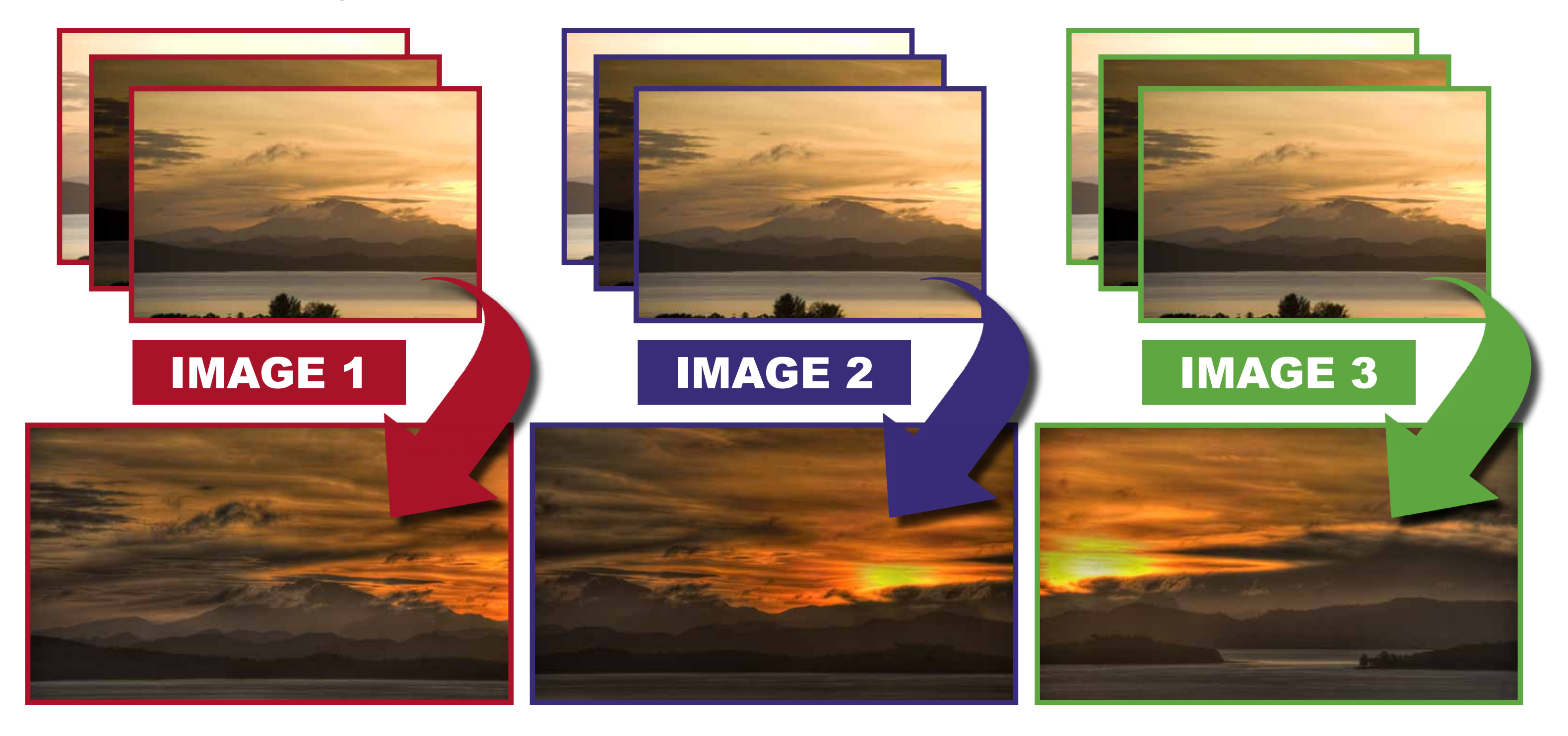

After shooting all your exposures the next step is to create your HDR photo. Launch **Photomatix** and create an HDR photo for each set of images.

For a more detailed step-by-step Instruction on creating HDR photos, read my Photomatix Tutorial on my website at **http://captainkimo.com**

# **Creating High Dynamic Range (HDR) Photographs Using Photomatix Pro**

# **Using Photoshop for Stitching Panoramas**

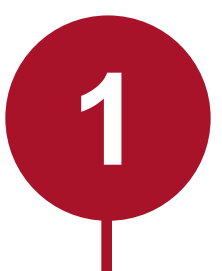

The **Photomerge** window will pop up. Click **Browse** to select your photos.

Open **Photoshop**, click the top main menu and go to: **File/Automate/Photomerge 1 2**

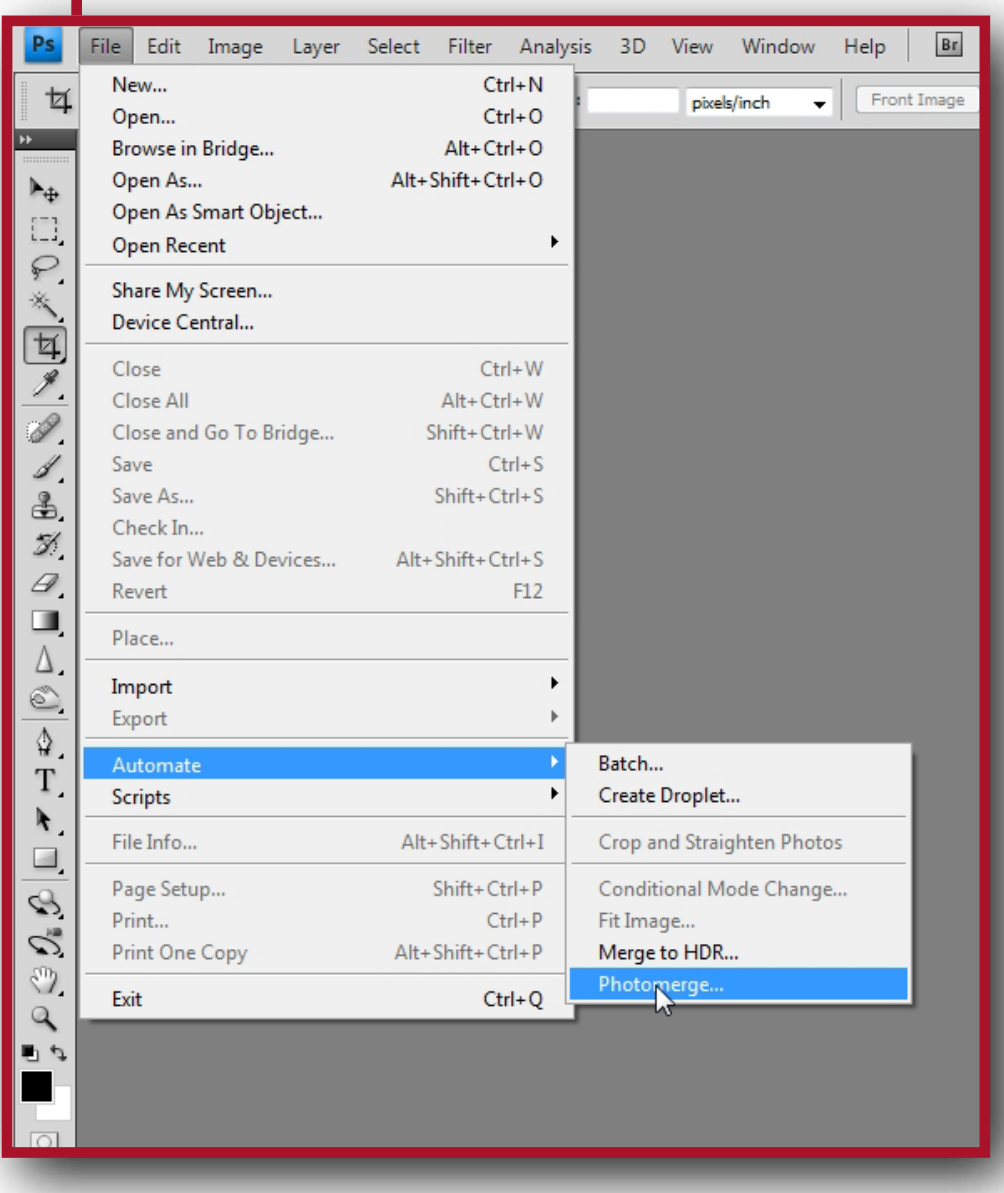

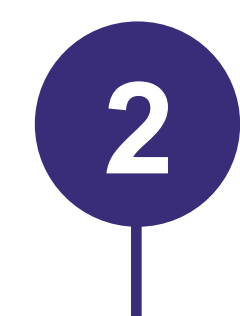

Select all images needed to create your panorama and click **OK**.

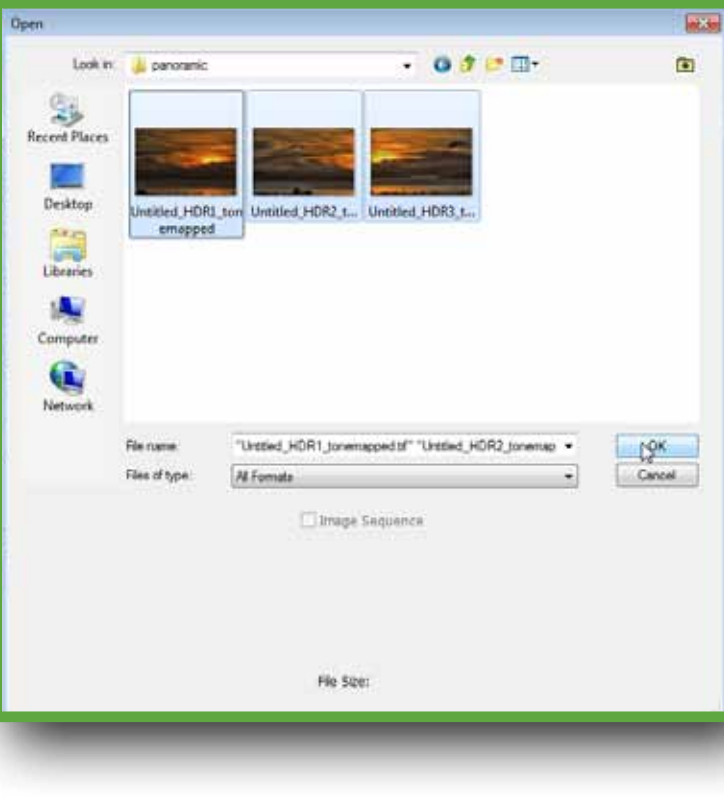

# Once you have all your images, click **OK** and let Photoshop work its' magic.

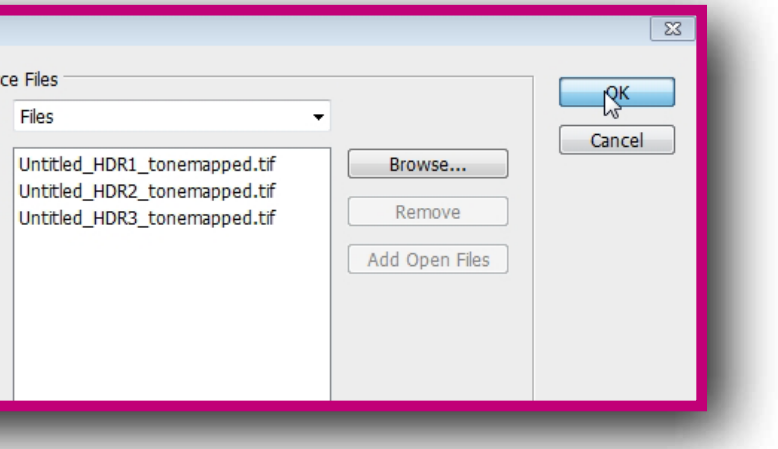

**3**

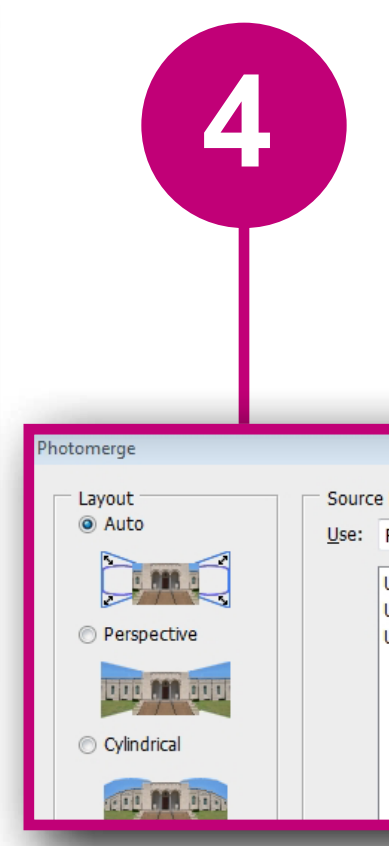

r per

 $\alpha$ 

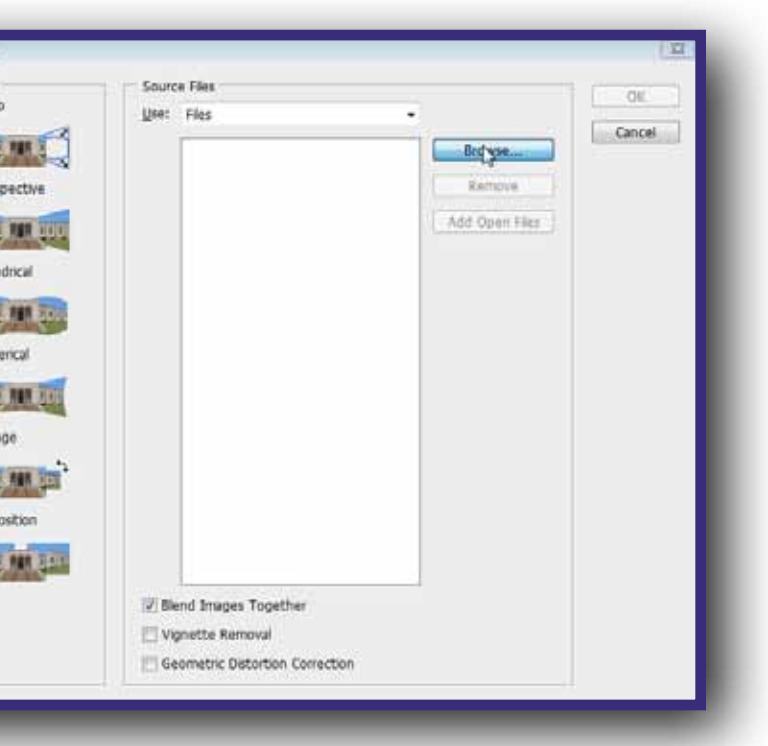

When Photoshop is done stitching your images together you should see something similar to the example photo on the right.

From here, you are free to do as you wish to finish processing your photo. I usually flatten and crop my panorama before I begin post processing.

I encourage you to experiment more with different panoramic

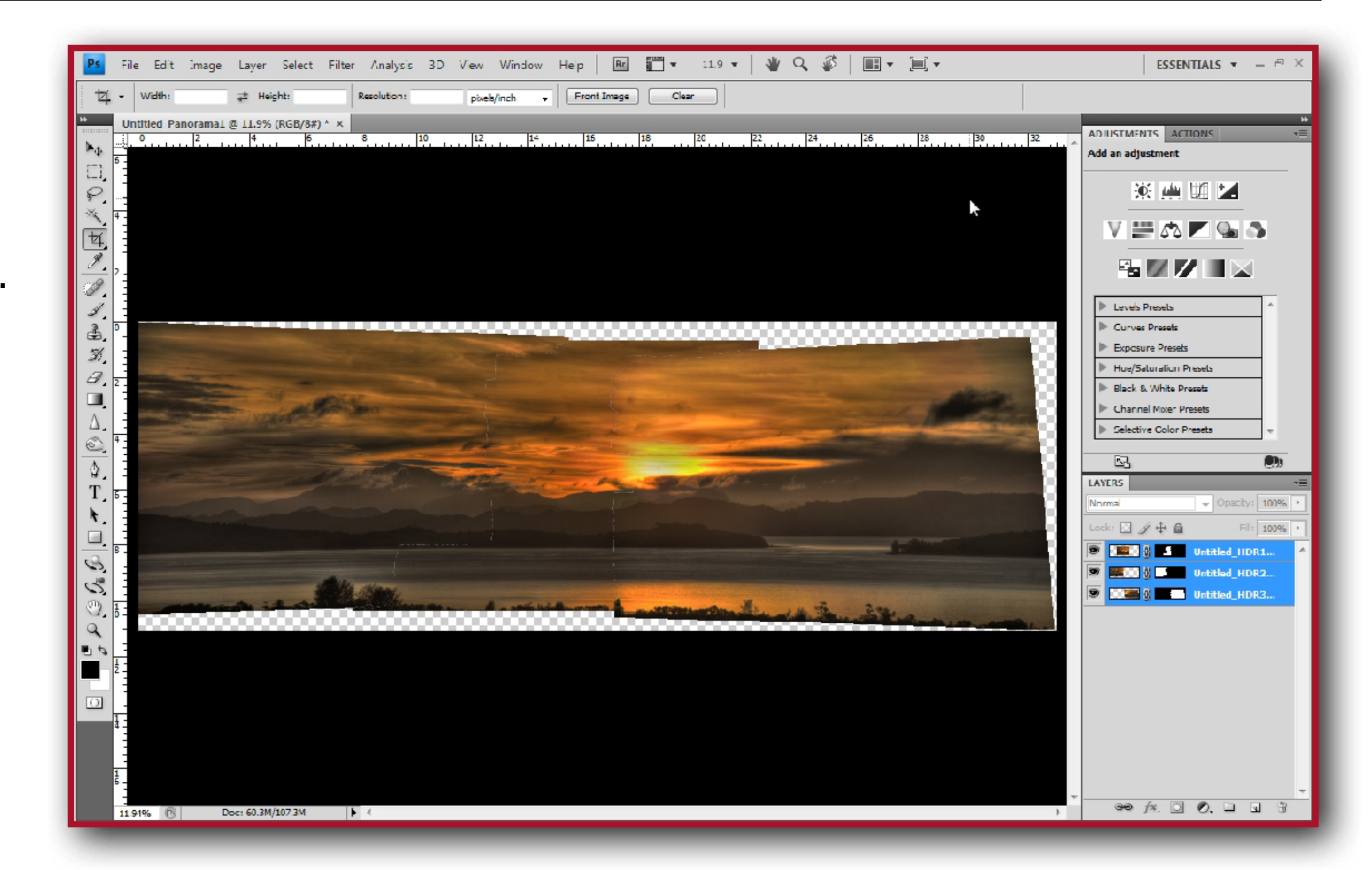

techniques. I also encourage you to do more research on your own. This tutorial is only a basic guide to get you started.

I hope this HDR panoramic tutorial was easy to follow. Please leave a comment if you have any questions about this guide.

# **Congratulations! You Created a High Dynamic Range Panorama.**